# SINGAPORE POOLS ACCOUNT LIVE STREAMING SUBSCRIPTION GUIDE

,,,,,,,,,,,,,,

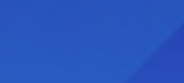

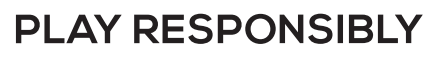

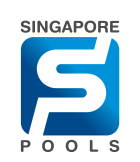

### ACCOUNT UPDATE

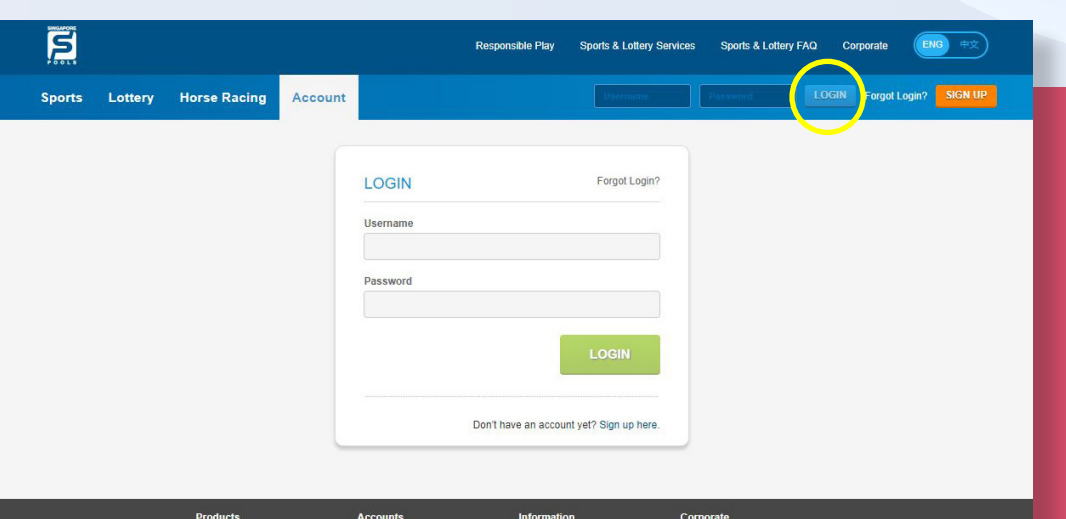

#### **WEB**

• Log in to your account and go to Account Tab, click "Account Update". Ensure "Horse Racing" is selected under Product Selection.

#### APP

• Log in to your account and go to Account Tab, tap on "Account Update" arrow icon (>). Ensure "Horse Racing" is selected under Product Selection.

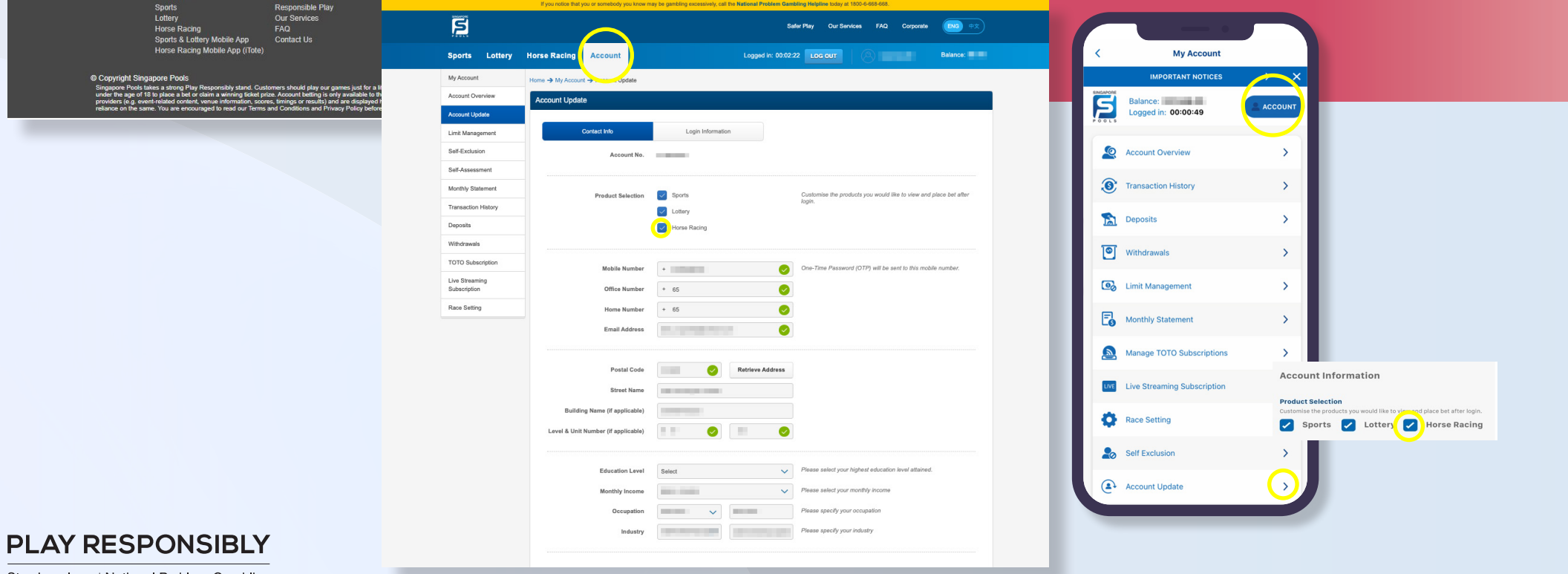

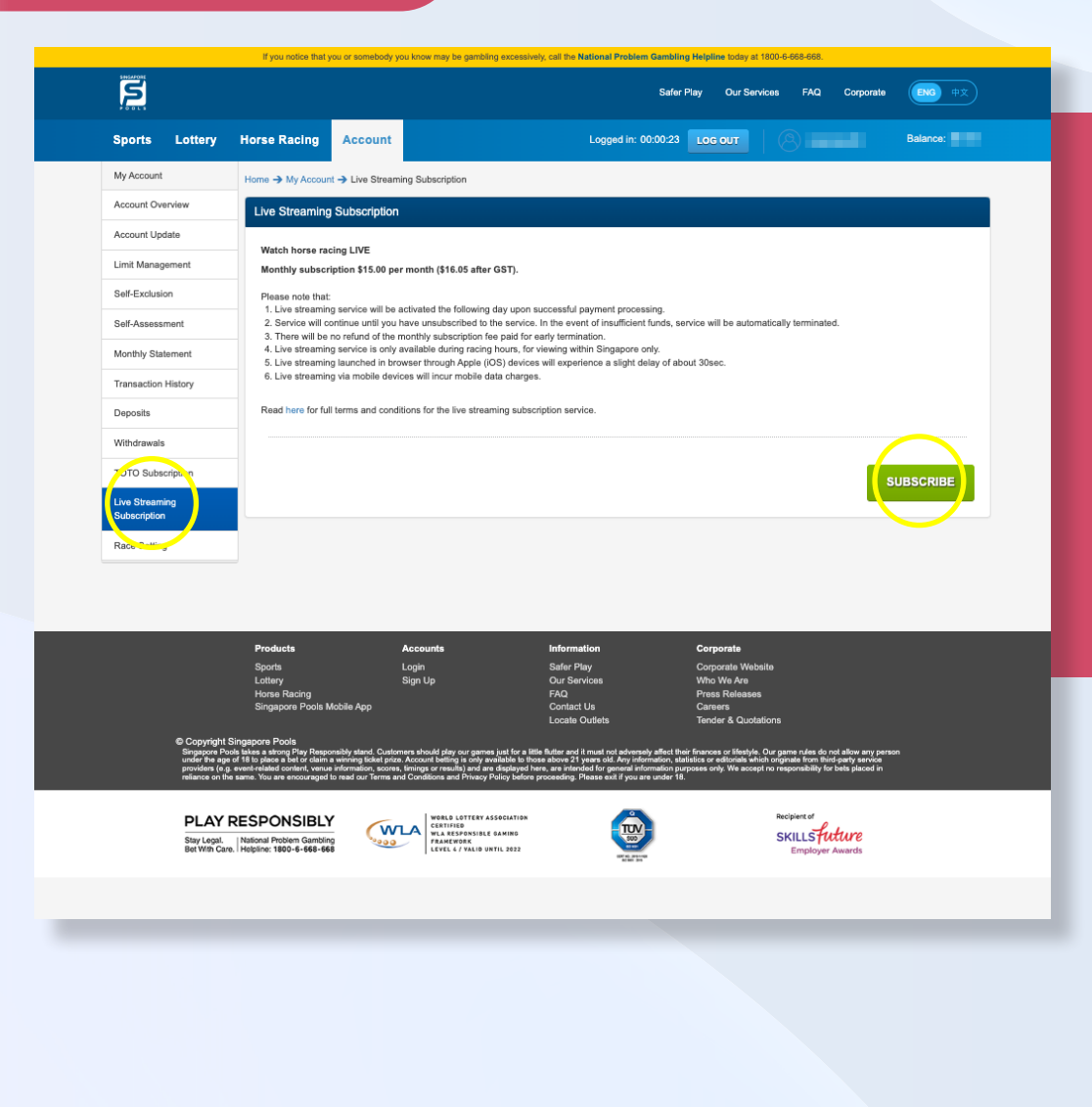

#### **WEB**

• Select "Live Streaming Subscription" and click on "Subscribe" button.

#### APP

• Go to Account Tab, tap on "Live Streaming Subscription" arrow icon (>). Tap on "Subscribe" button.

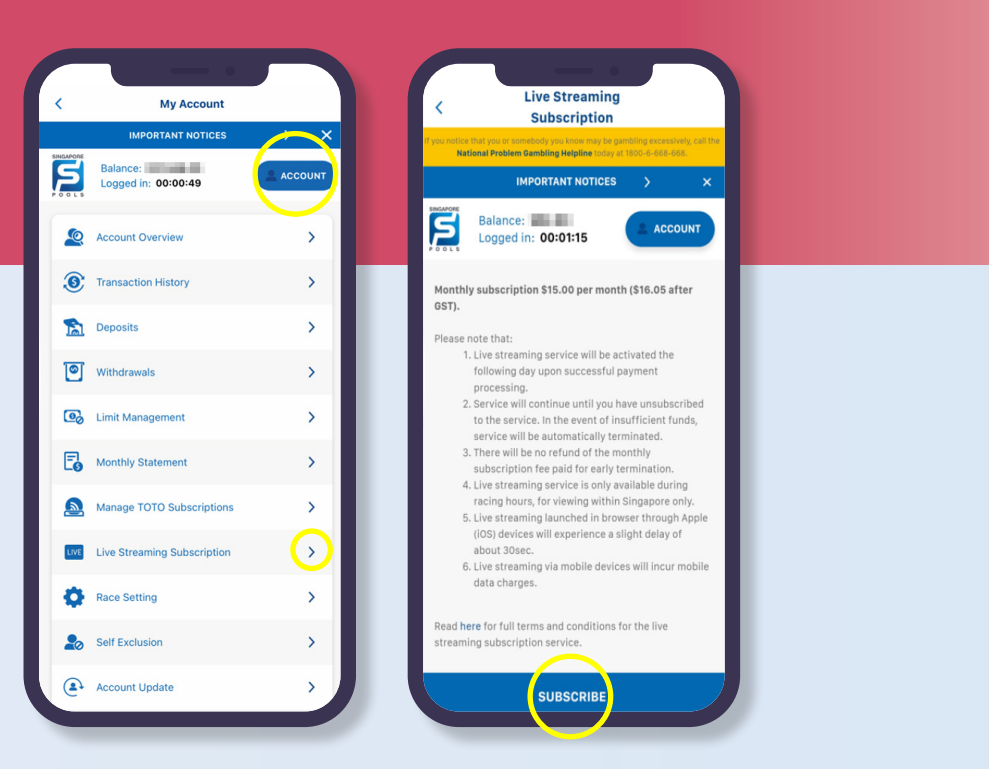

#### **PLAY RESPONSIBLY**

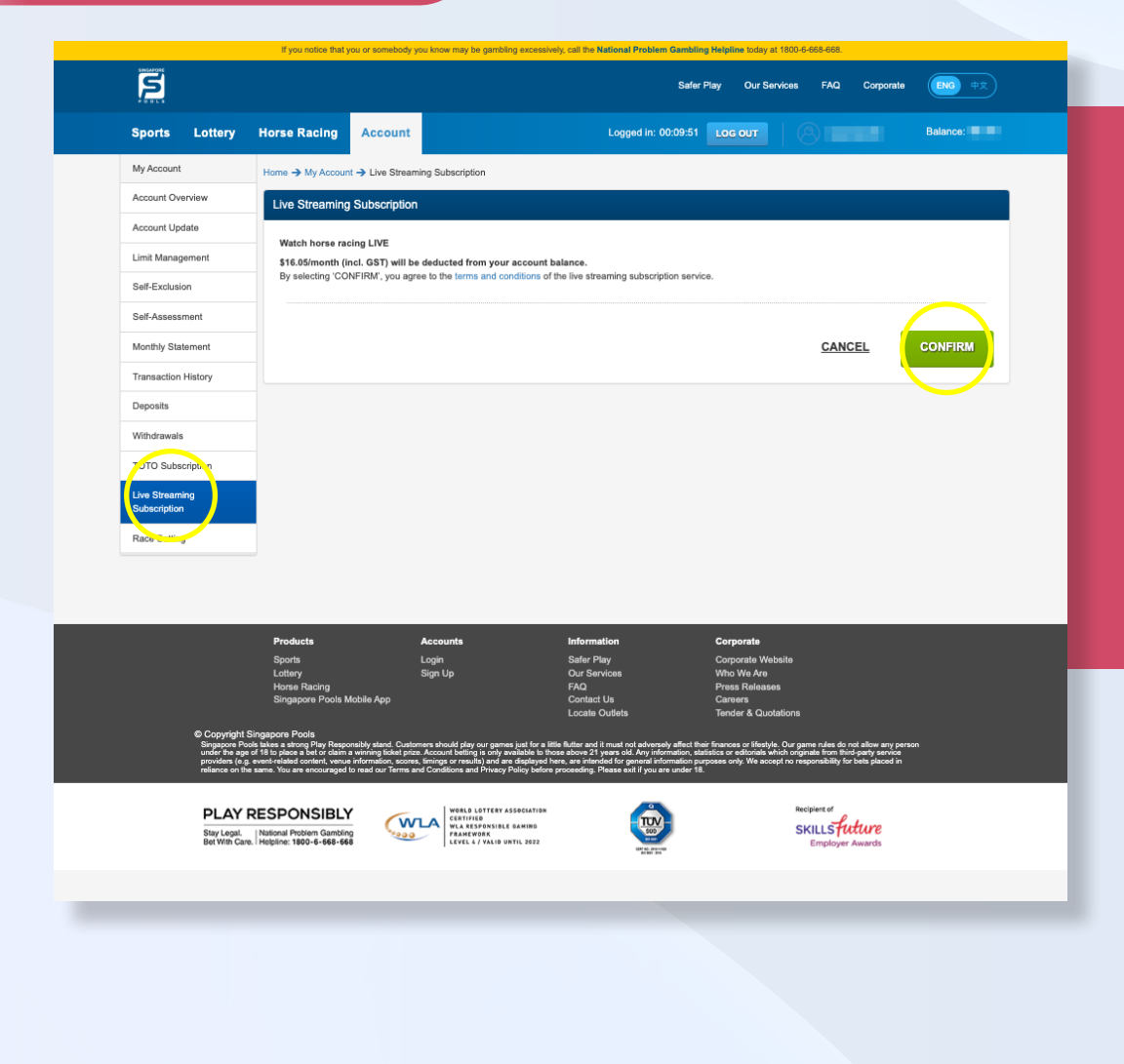

#### **WEB**

• Click "Confirm" button.

#### APP

• Tap on "Confirm" button. Service is subscribed successfully.

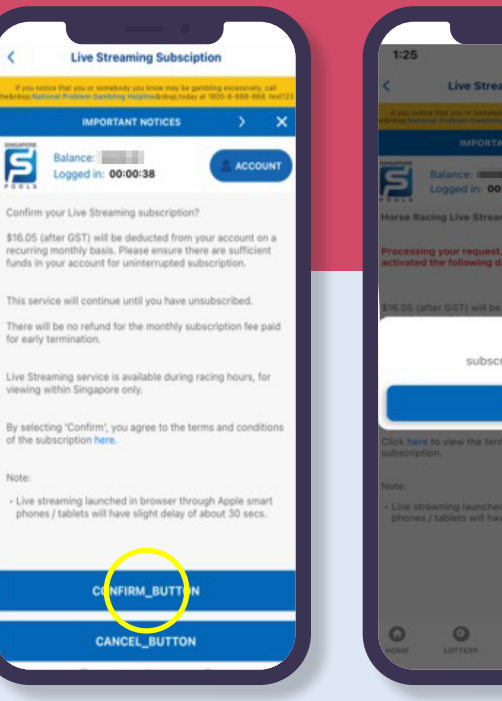

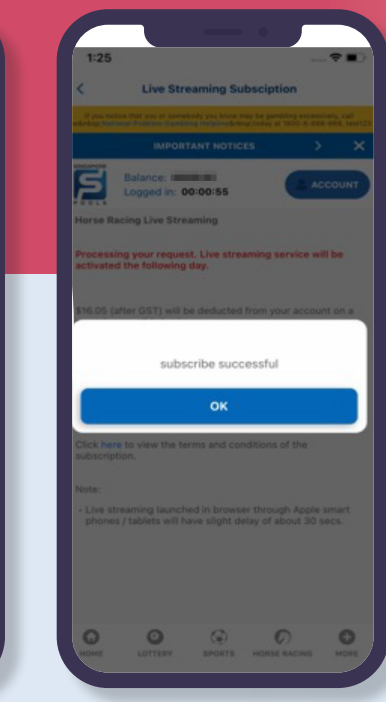

#### **PLAY RESPONSIBLY**

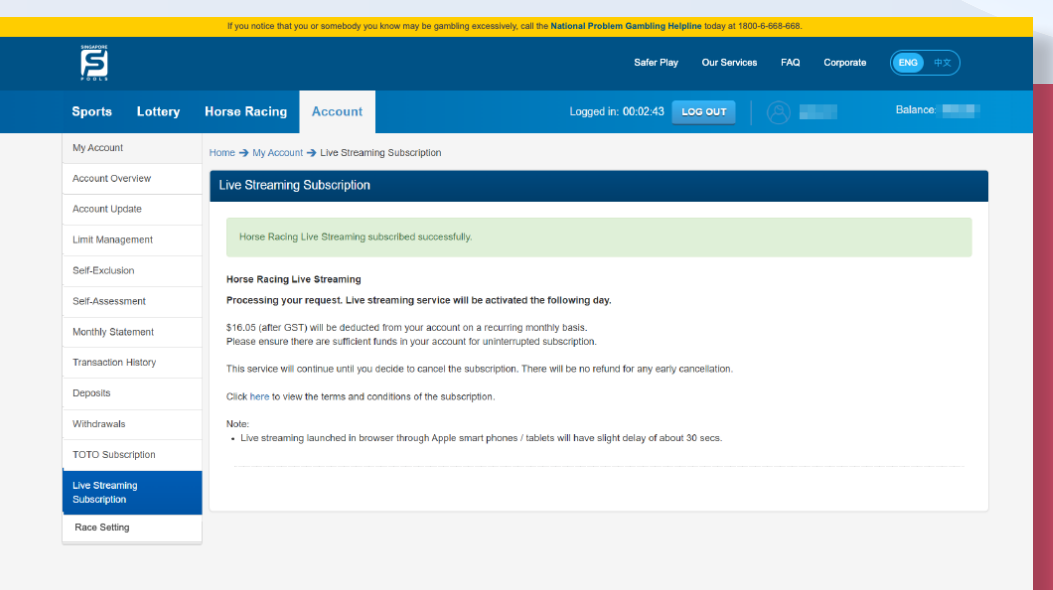

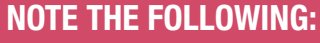

• After you have subscribed for the service, the live streaming service will be activated the following day and the fee will be deducted from your account. (Web/App)

*Friendly tip: Once you have subscribed for the service, do not attempt to subscribe again as it will incur additional charge. Contact 6786 6688 if you need further assistance.*

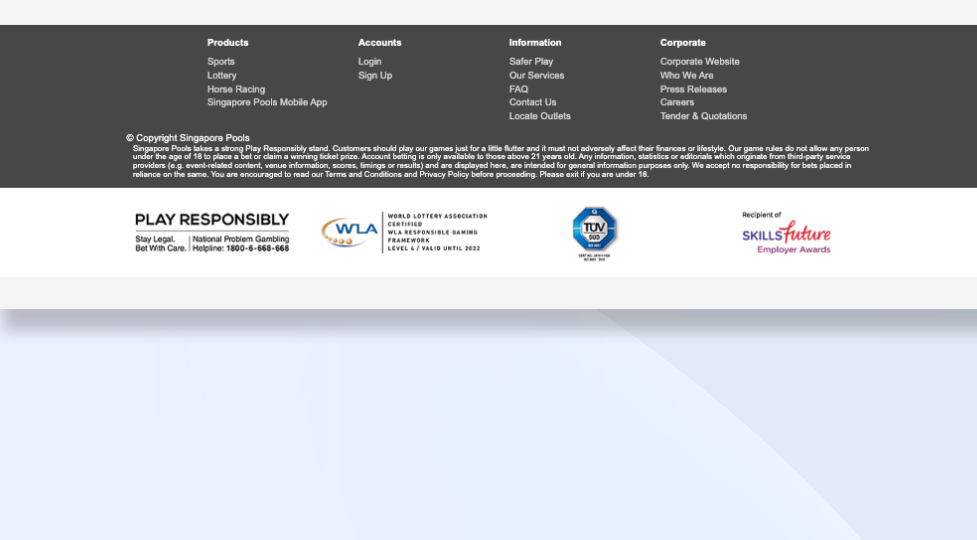

#### Balance: S ACCOUNT Logged in: 00:01:16 orse Racing Live Streaming rocessing your request. Live streaming service will be<br>ctivated the following day. \$16.05 (after GST) will be deducted from your account on a ring monthly basis Yease ensure there are sufficient funds in your account for inted subs This service will continue until you decide to cancel the<br>subscription. There will be no refund for any early Click here to view the terms and conditions of the - Live streaming launched in browser through Apple smart<br>phones / tablets will have slight delay of about 30 secs.  $\circ$  $\circ$  $\odot$  $\circ$  $\circ$ LOTTERY SPORTS HORSE RACINO

**Live Streaming Subsciption** 

**IDODYANY MOTION** 

#### **PLAY RESPONSIBLY**

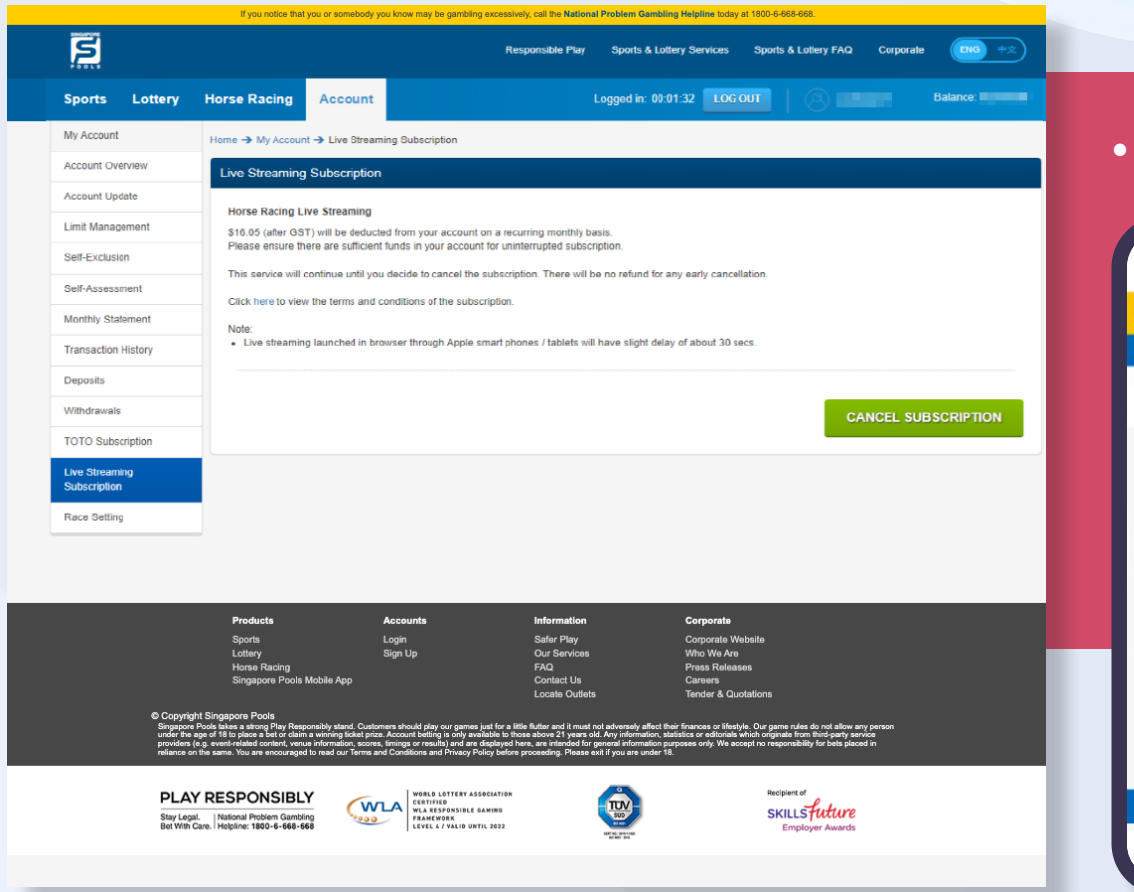

• Live streaming service is successful & activated. (Web/App)

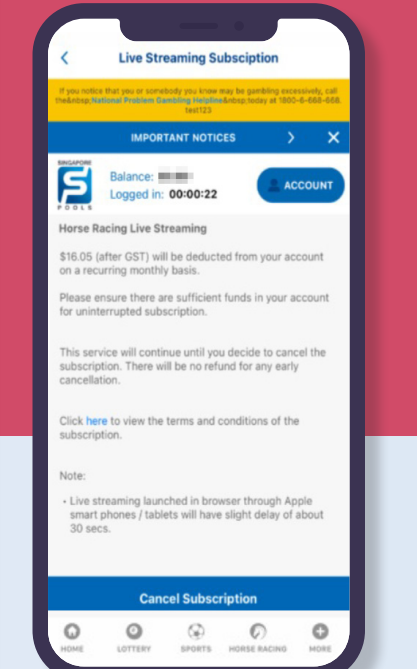

#### **PLAY RESPONSIBLY**

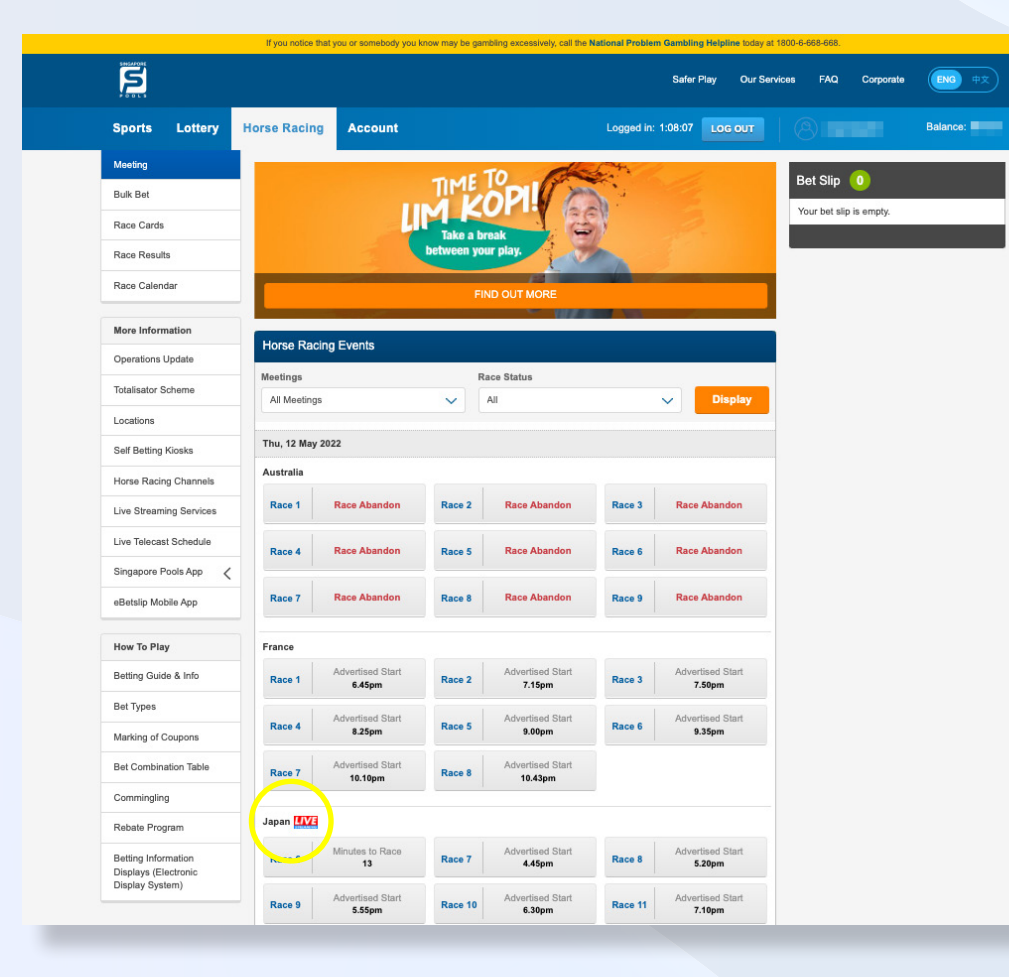

#### **WEB**

• You may click on the icon to view the race.

#### APP

• You may tab on the icon to view the race.

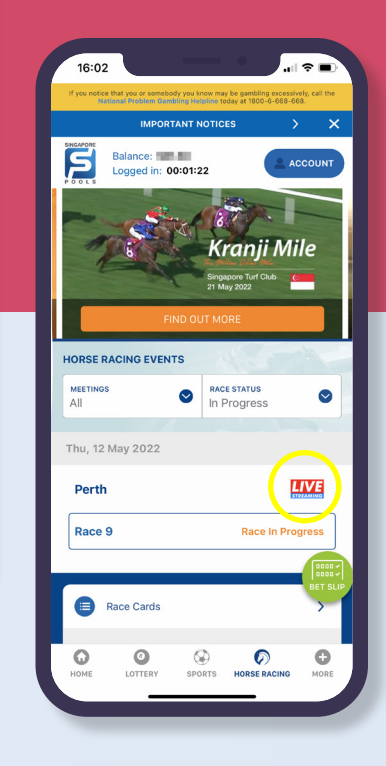

#### **PLAY RESPONSIBLY**

## UNSUBSCRIBE

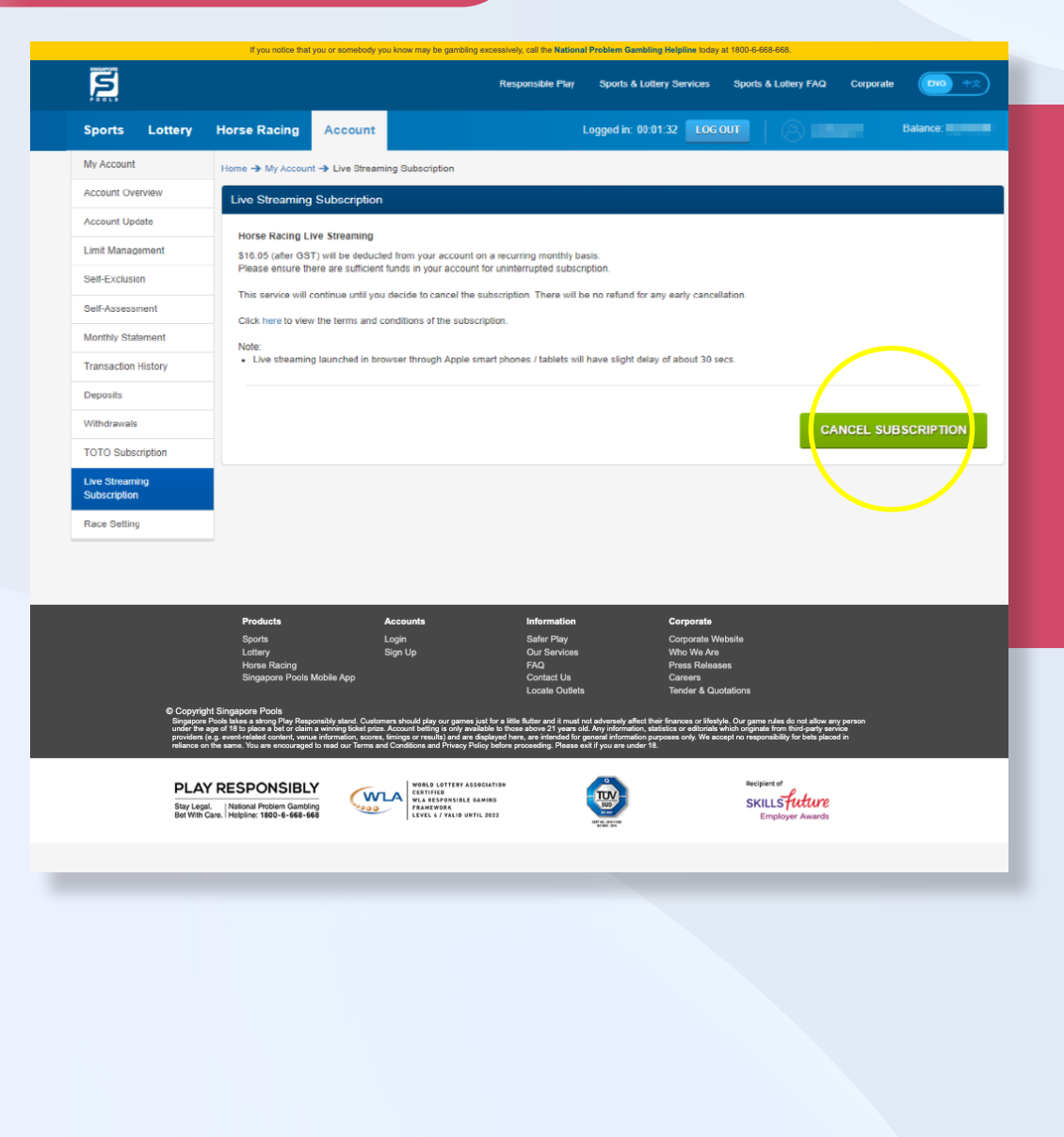

#### **WEB**

• To unsubscribe, click "Cancel Subscription" button.

#### APP

• To unsubscribe, tap on "Cancel Subscription" button.

*Note: No subscription fee paid shall be refunded to the Account Holder following termination of an Account and/or early cancellation of live streaming service subscription.*

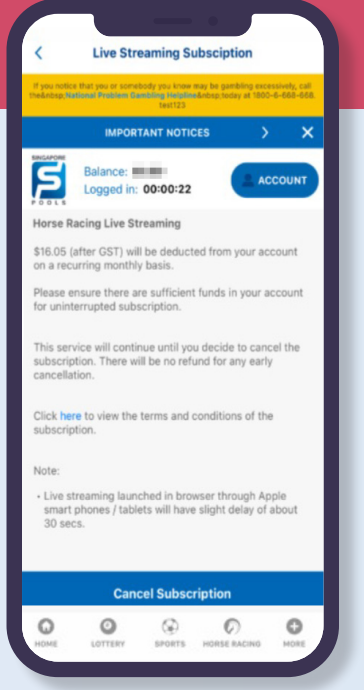

#### **PLAY RESPONSIBLY**

## **UNSUBSCRIBE**

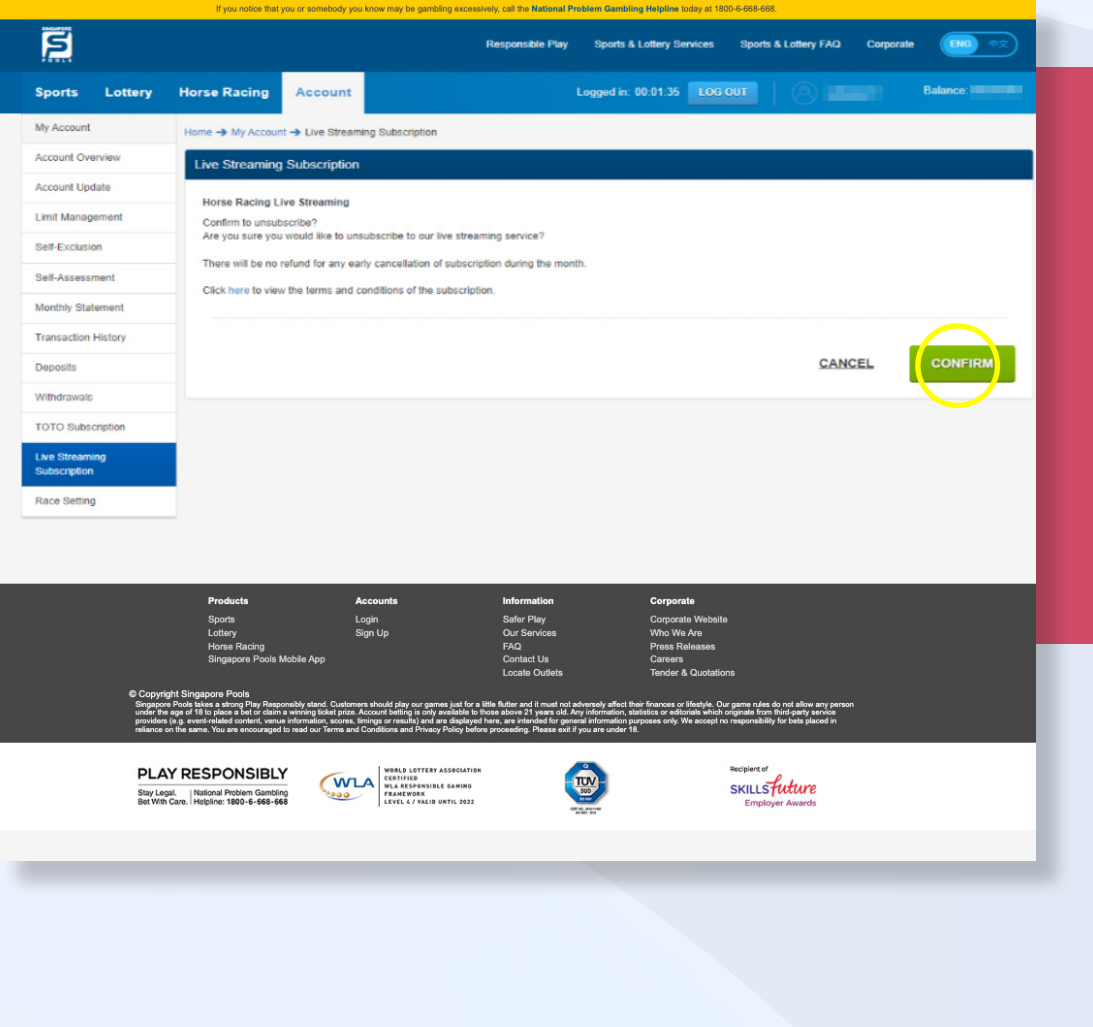

#### **WEB**

• Click "Confirm" button.

#### APP

• Tap on "Confirm" button.

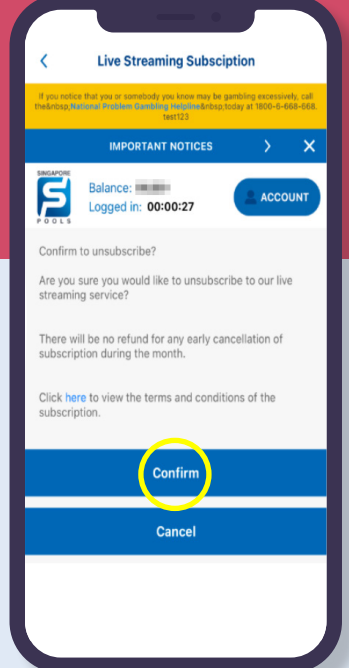

#### **PLAY RESPONSIBLY**

### UNSUBSCRIBE

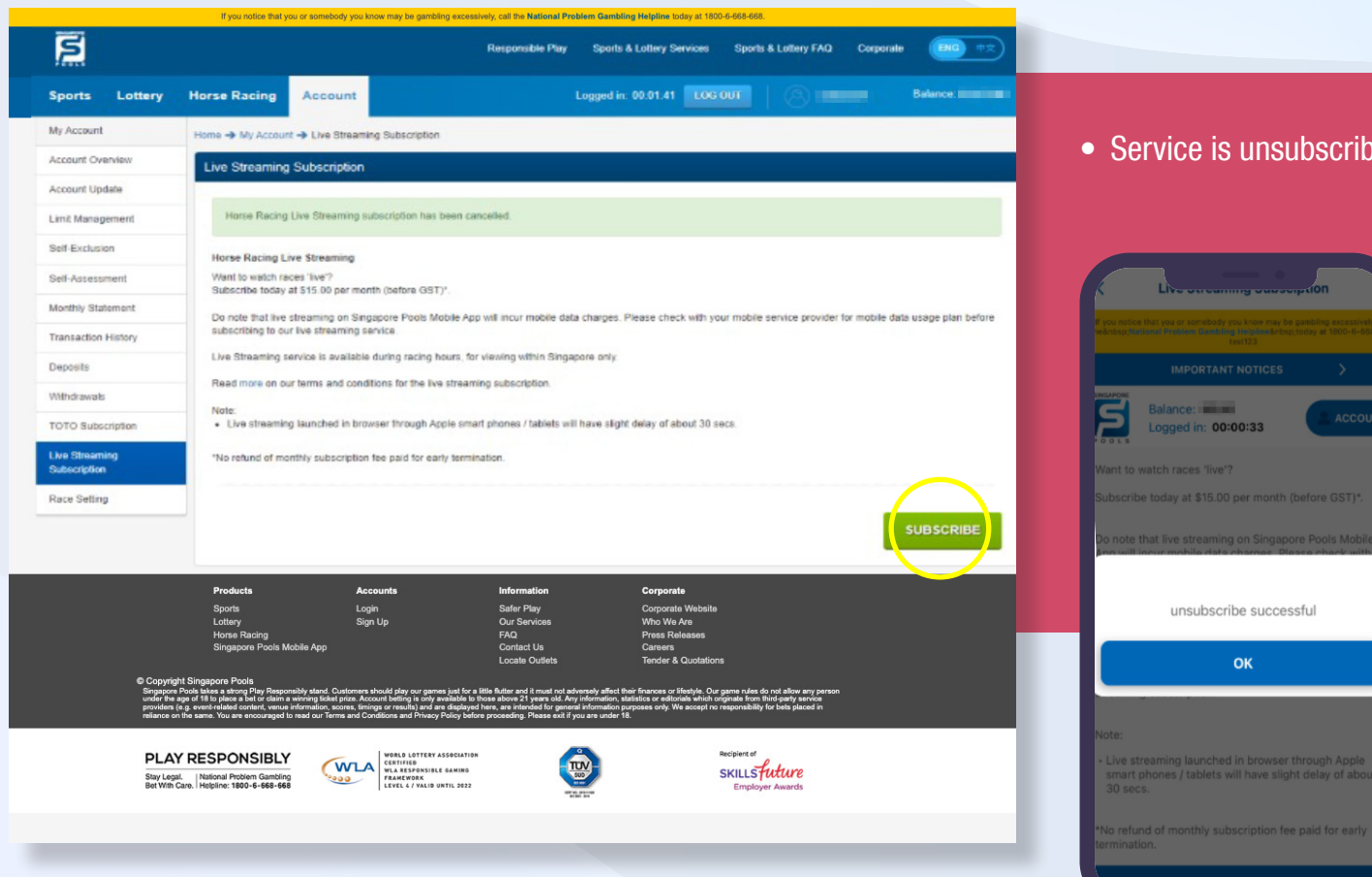

• Service is unsubscribed successfully (Web/App)

**Ralance** 

Logged in: 00:00:33

unsubscribe successful

**OK** 

aunched in browser through Apple<br>tablets will have slight delay of abc

#### **PLAY RESPONSIBLY**

### ADDITIONAL INFORMATION

Refer to QR for more information on Live Streaming services

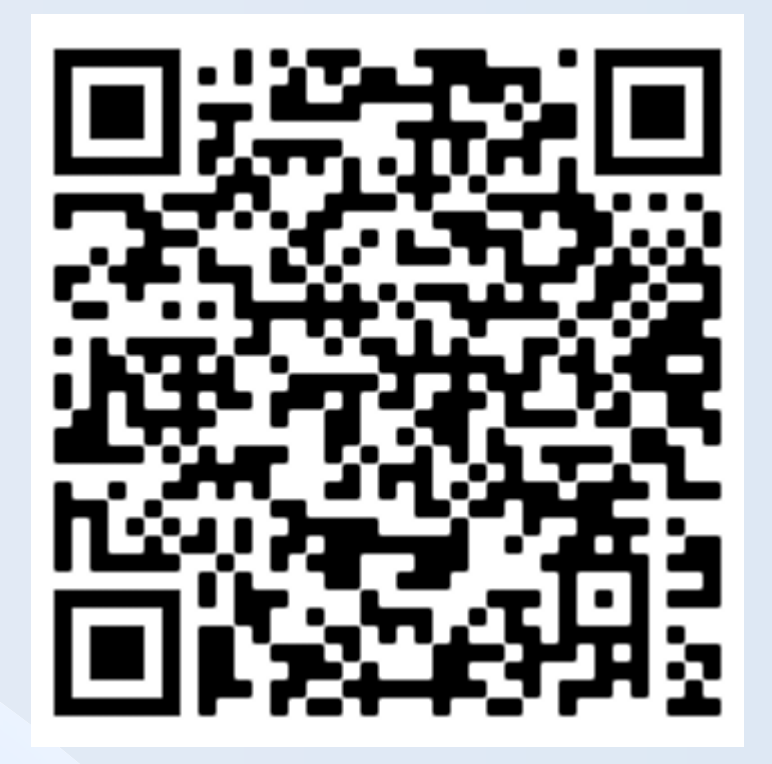

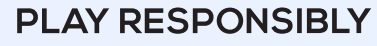

٠

 $\circ$ 

### **PLAY RESPONSIBLY**

Stay Legal. | National Problem Gambling<br>Bet With Care. | Helpline: 1800-6-668-668

SINGAPOREPOOLS.COM

,,,,,,,,,,,,,,

◠

۰